## Classroom Quick Start Guide

1. Upon entering the classroom press the smaller screen unit to "wake" it up.

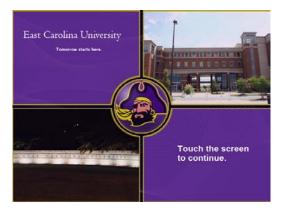

This screen will now appear

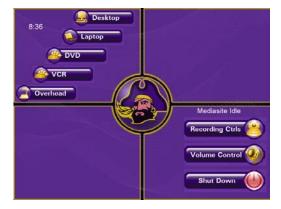

2. Select the equipment you plan to use, please note Desktop refers to the computer that is located in the classroom.

Once the equipment is selected you will see this screen

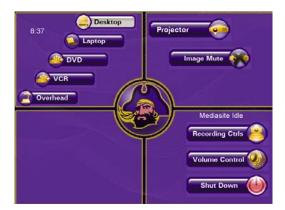

3. Press the Projector button to turn the projector on and lower the screen, this button will blink until the projector warms up. Anytime you switch to another piece of equipment you **must** press Projector so that the systems knows you are switching devices.

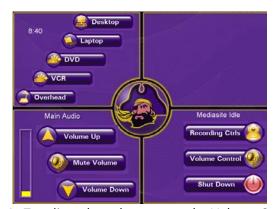

4. To adjust the volume press the Volume Control Button and adjust accordingly.

5. Mediasite recorders may press the Recording Ctrls button to access the Mediasite Camera and Recording Controls

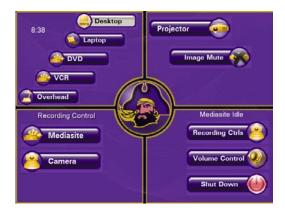

Press the Mediasite Button to access the Pause Button.

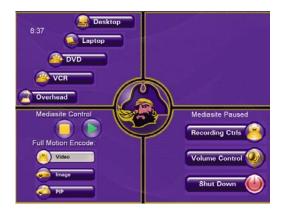

6. When a video source such as DVD or VCR is selected the controls appear on the screen

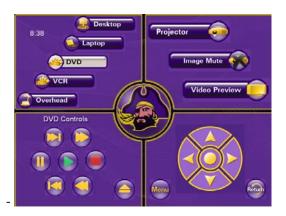

6. When you are ready to leave remember to LOG OFF the room computer and press SHUT DOWN and Confirm

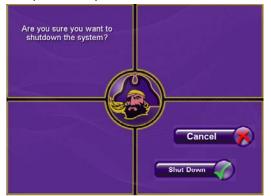